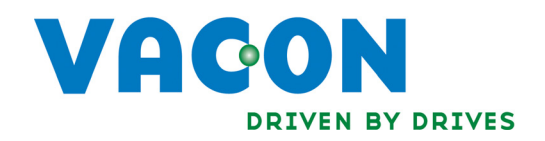

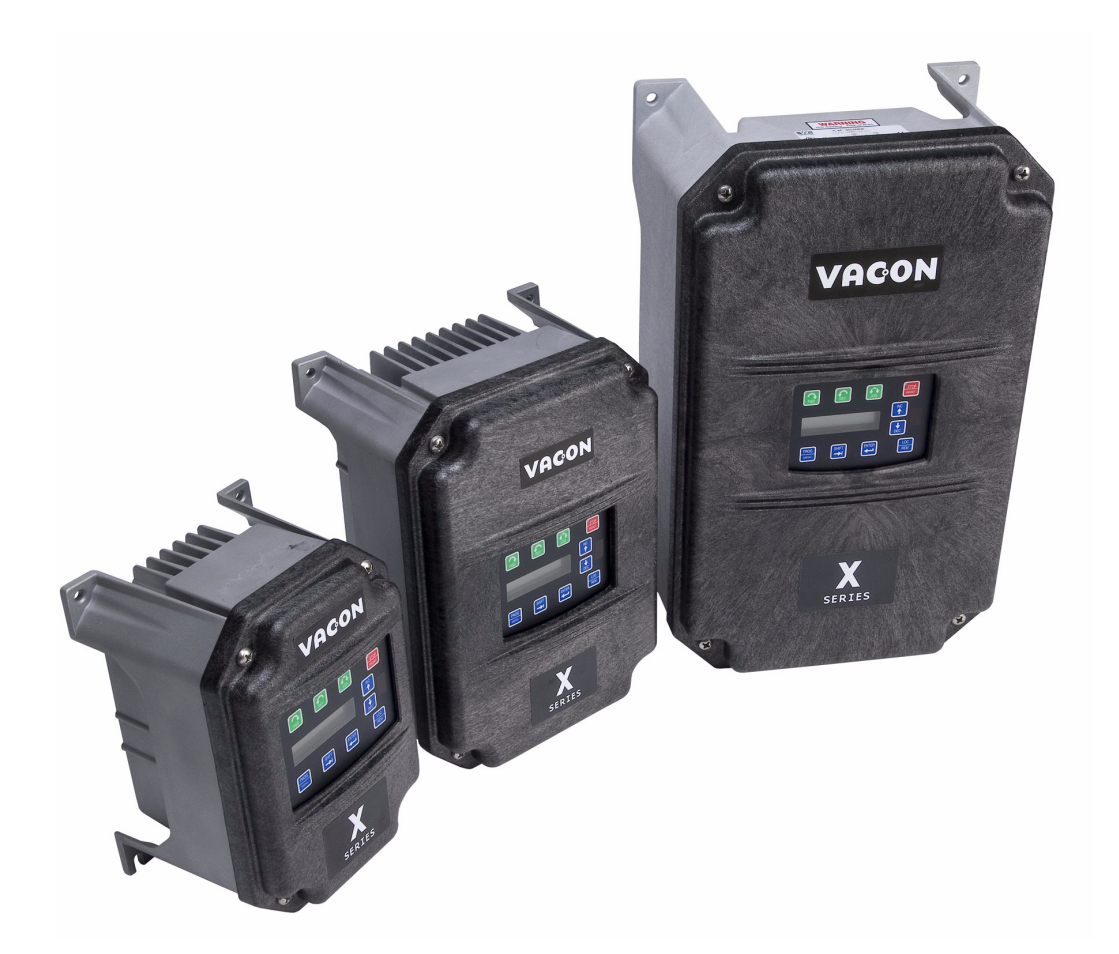

# X5PROF01 Profibus™ Communication Option Board for the X5 AC Drive

Installation Manual DPD00114A

# Need Help?

This manual answers most installation and startup questions that may arise. However, if you have any problems, please let your first call be to us.

> Vacon, Inc. Chambersburg, PA 17202

Normal business hours: (North America)

8:00 AM to 5:00 PM, Eastern time +1 877-Vacon06 (+1 877-822-6606) After-hours support is also available

**Vacon** and Vacon, Inc. are trademarks of Vacon Plc, a member of Vacon Group. All other product names are trademarks of their respective companies.

Copyright 2009, Vacon, Incorporated. All rights reserved.

# Installing the X5PROFI01 Communication Option Board

## Introduction

The X5 frequency converters can be connected to Profibus DP using an option board, the X5PROFI01. The converter can then be controlled, monitored, and programmed from the host system.

Profibus is an vendor-independent, open fieldbus standard for a wide range of applications in manufacturing, process and building automation. Vendor independence and openness are guaranteed by the Profibus standard EN 50 170. With Profibus, devices made by different manufacturers can communicate without special interface adjustments. Profibus is useful for both high-speed, time-critical data transmission, and for extensive complex communication tasks. The Profibus family consists of three compatible versions:

#### **Profibus DP**

Optimized for high-speed and inexpensive connection, the Profibus DP version is designed especially for communication between automation control systems and distributed I/O at the device level. Profibus DP can be used to replace parallel signal transmission with 24 V or 0 to 20 mA. Profibus DP is the version of Profibus used in the X5 drive units.

#### **Profibus PA**

Profibus PA is designed especially for process automation. It permits sensors and actuators to be connected on one common bus line even in intrinsically safe areas. Profibus PA permits data communication and power over the bus using a two-wire technology according to international standard IEC 1158-2.

#### **Profibus FMS**

Profibus FMS is the general-purpose solution for communication tasks at the cell level. Power FMS services open up a wide range of applications and provide great flexibility. Profibus FMS can also be used for extensive and complex communication tasks.

Profibus specifies the technical and functional characteristics of a serial fieldbus system with which decentralized digital controllers can be networked together from the field level to the cell level. Profibus distinguishes between master and slave devices.

Master devices determine the data communication on the bus. A master can send messages without an external request when it holds the bus access rights (the token). Masters are also called "active stations" in the Profibus protocol.

Slave devices are peripheral devices. Typical slave devices include input/output devices, valves, drives, and measuring transmitteres. They do not have bus access rights and they can only acknowledge received messages or send messages to the master when requested to do so. Slaves are also called "passive stations."

#### **Profiles**

The Profibus protocol defines how user data is to be transmitted between the stations over the bus. User data is not evaluated by the Profibus transmission protocol. The meaning is specified in the profiles. In addition, the profiles specify how Profibus is to be used in the application area.

**NOTE:** This network communication interface included with the X5 option is warranted to meet the core specifications for Profibus. Many existing software applications are custom-engineered and may contain "brand-specific" communication that will not be supported by the X5 without modification. No guarantee of compatibility with any specific system is made. The user is responsible for any interface software and hardware needed to make an application function.

#### Applicable Documents

This manual is supplied as a supplement to the X5 AC Drive User's Manual (DPD 00089, previously Form 1434).

## Option Kit Contents

The option kit includes the following materials:

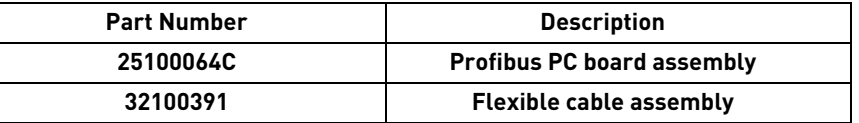

#### Installation Procedures

## **WARNING !**

#### **SENSITIVE EQUIPMENT**

This assembly contains static-sensitive components. It should be handled only by a static-safe installer, using a grounded wrist strap.

**Failure to observe this precaution may cause premature equipment failure.**

#### **DANGER !**

#### **HAZARDOUS VOLTAGE**

- ï Disconnect all power before servicing a drive unit or its components. **WAIT 5 MINUTES** until the DC bus capacitors discharge.
- Ensure that any other power sources that may feed control logic have been disconnected.
- **DO NOT** short across DC bus capacitors or touch unshielded components or terminal strip screw connections with voltage present.
- Install all covers before applying power or starting and stopping the drive.
- The user is responsible for conforming to all applicable code requirements with respect to grounding all equipment.
- ï Many parts in a drive, including printed circuit boards, operate at line voltage. **DO NOT TOUCH.** Use only electrically-insulated tools.

Before servicing any drive.

- Disconnect all power.
- Place a "DO NOT TURN ON" label on the drive disconnect.
- Lock the disconnect in the open position.

**Failure to observe these precautions will cause shock or burn, resulting in severe personal injury or death.**

Switches 7-6; Switches 5-0; 6-0 used Encoder / 115 VAC 7=not used for setting slave address Interface Terminals c đ ć, ğ ö Encoder Interface Power Ø Supply Selector Ø. ø O 6274 Ö ٥ \*\*\*\*\*\*\*\*\*\*\*\*\*\*\*\*\*\*\*\*\* Module Status LED Network Status LED Profibus Terminal Block

Figure [1](#page-4-0) shows the layout of the option board and the location of important components on it.

<span id="page-4-0"></span>*Figure 1: Option board layout*

Before you can install the option board, you must first remove the drive cover.

Figure 2 shows the locations of the cover screws. The torque range for the X5 Size 1 cover is 18-26 in/lbs.

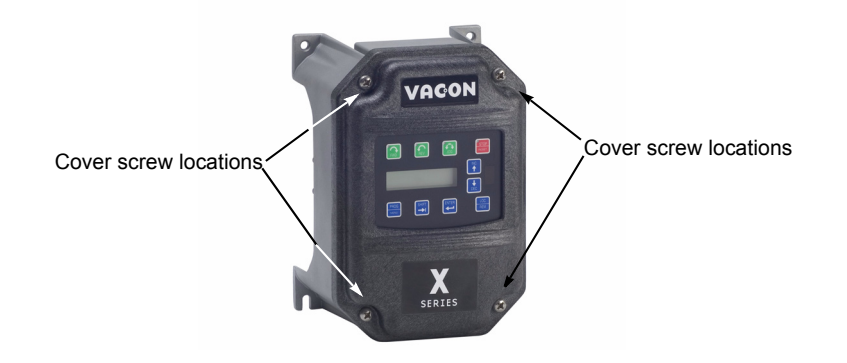

*Figure 2: Cover assembly and screw locations*

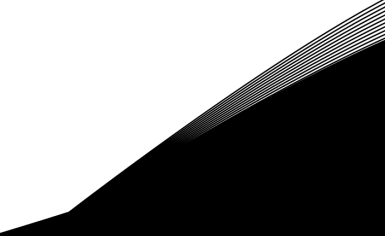

The option board is installed just above the control board in all configurations (a Size 1 unit is shown in [Figure 3](#page-5-0) for reference). The screws labeled "A" must be removed from the X5; those labeled "B" need only to be loosened to accept the board slot.

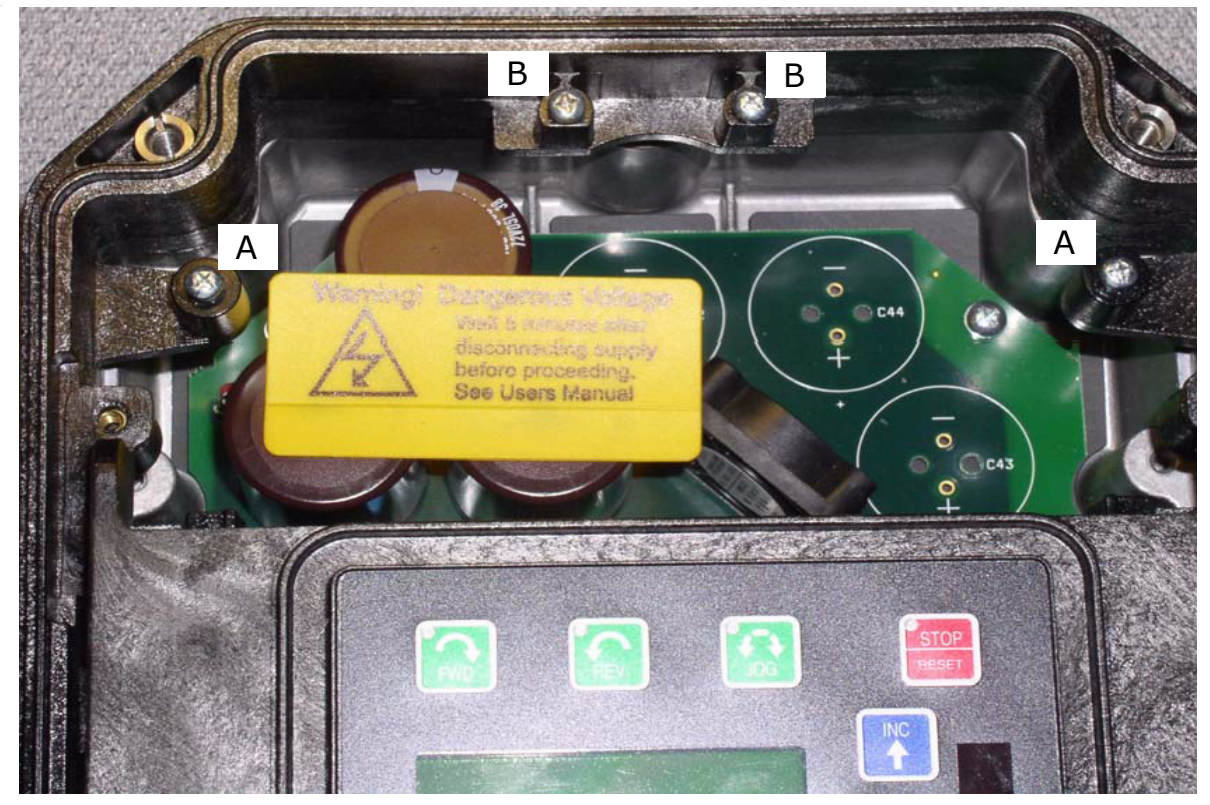

*Figure 3: Option board mounting locations*

<span id="page-5-0"></span>Once the board is in place, tighten the screws to a maximum of 26 in-lbs.

Next, install the flexible circuit to finish the interface to the control board. (Refer to Figure [4](#page-6-0).) To install the flexible circuit, first remove the keypad frame (necessary in this size unit). The frame is attached with two screws in opposite corners; the screws thread into fasteners in the plastic assembly. After the flexible circuit is installed, replace these screws, limiting the installation torque to 12 in-lbs..

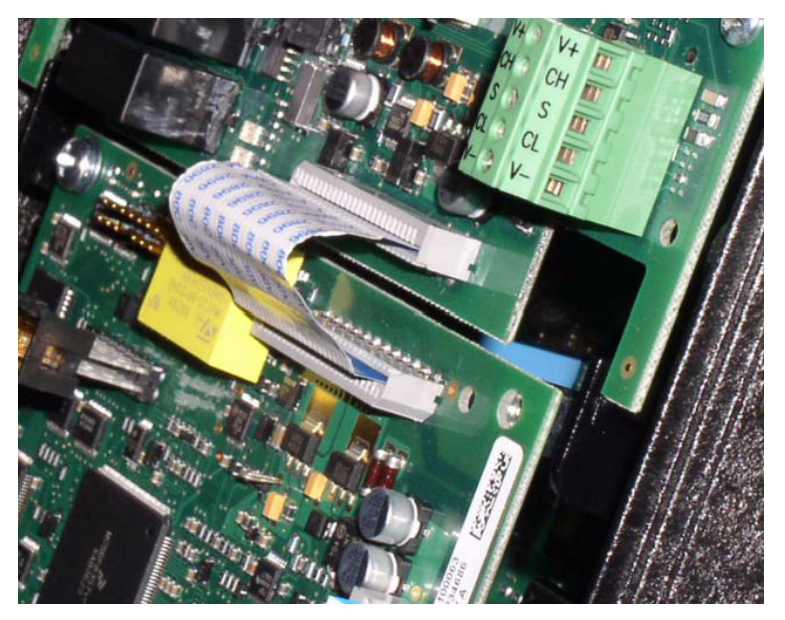

*Figure 4: Flexible circuit interface to control board*

.

## <span id="page-6-0"></span>115 VAC Interface / Relay / Encoder Interface Terminals

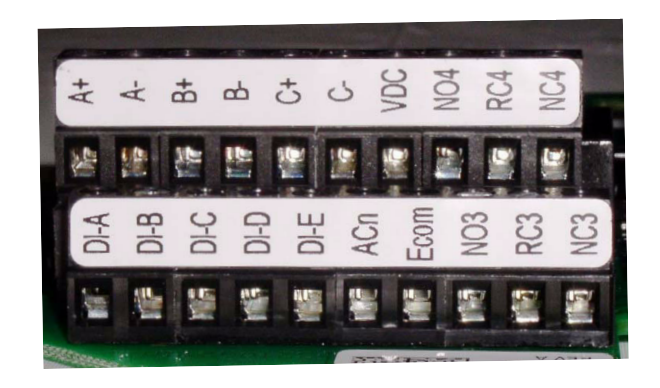

*Figure 5: 115 VAC interface / encoder terminals*

The option kit includes five 115 VAC inputs, two additional programmable relays, and an encoder interface. The details of the terminals on the board related to the 115 VAC interface and the encoder are shown in [Table 1 on](#page-7-0)  [page 8](#page-7-0):

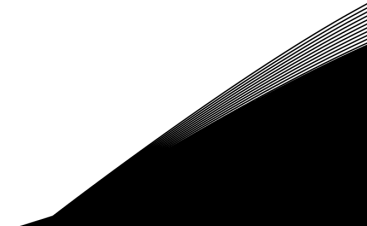

<span id="page-7-0"></span>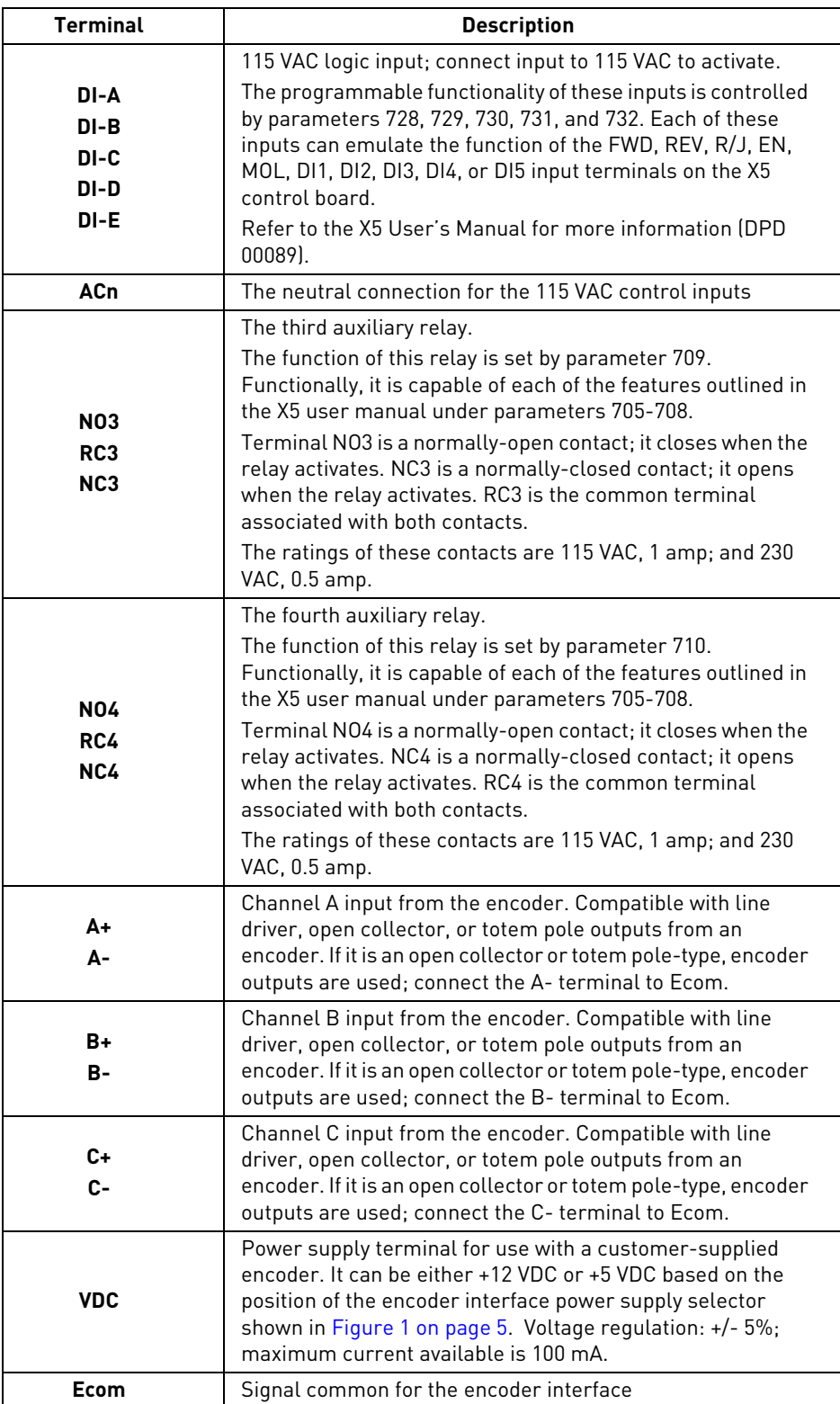

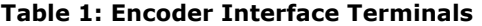

Note that the connections described in [Table 1](#page-7-0) work only when the encoder has an internal pull-up resistor on the open collector. Alternatively, it might be preferable to pull the + channel high, and attach the open collector to the channel. For example, if using Channel A, A+ on the option board would be tied to VDC, and A- would be connected to the open collector coming from the encoder. The advantage in this method is that no pull-up/down resistors are needed; if the encoder has an internal pull-up, this does not affect anything.

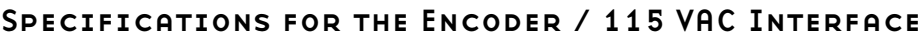

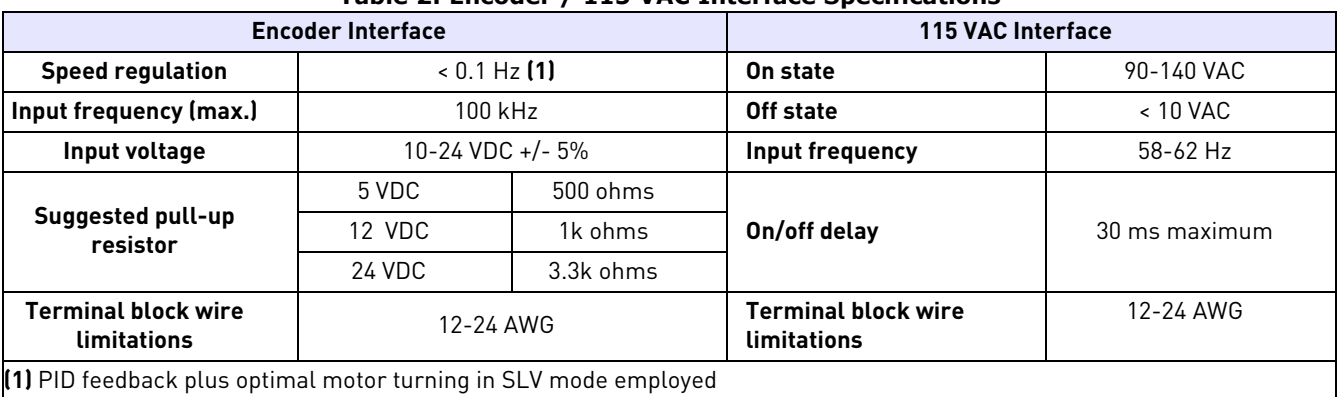

## **Table 2: Encoder / 115 VAC Interface Specifications**

## Setup and Use

The encoder interface is most effective if used in conjunction with the vector mode of operation. Refer to the X5 User's Manual (Chapter 6) for information about using the vector mode. Three additional parameters are provided to calibrate the encoder:

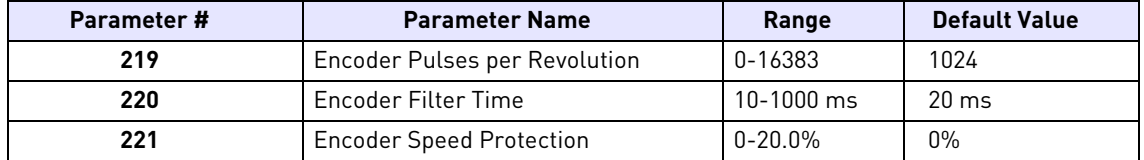

Parameter 219, Encoder Pulses per Revolution, can either be extracted from the encoder nameplate or the data sheet supplied with it. Parameter 220, Encoder Filter Time, is used to filter the encoder signal in the event of noise. Parameter 221 is for limiting the response of the drive, in the event of the loss of encoder signal.

Two other parameters are provided to allow more flexibility in encoder selection, and to improve PID application usage:

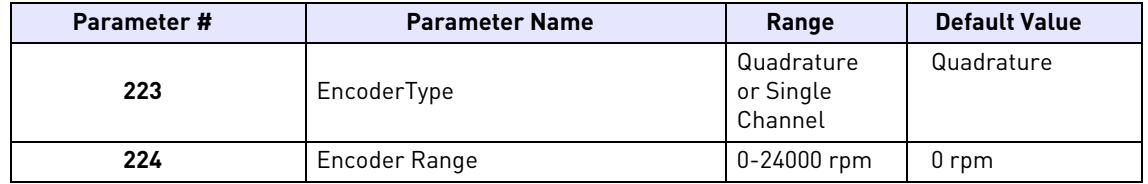

Parameter 223, Encoder Type, allows the use of either quadrature or single-channel types of encoders.

Parameter 224, Encoder Range, improves PID application flexibility. This parameter should be used in situations where the encoder feedback signal is not always directly proportional to the motor speed, for example, a winder using an encoder mounted on an idler pulley feeding a winding spool. The PID may be attempting to maintain a constant linear speed on the wound media, but as the diameter of the media on the spool changes, the motor turning the spool needs to vary its speed to maintain the linear speed at the idler pulley.

When parameter 224 is set to 0, it is ignored, and the PID calculates the feedback percentage based on parameter 301, Maximum Frequency. When this parameter is set to a non-zero value, the PID uses instead Parameter 224's setting to calculate the feedback percentage.

Encoder feedback works similarly to an analog input as configured in parameters 850 (PID Configure), 851 (PID Feedback), 852 (PID Prop Gain), 853 (PID Int Gain), and 859 (PID Derivative Gain). The "feed forward" options are suggested for setting parameter 850. More specific details on each of the listed parameters can be found in the X5 User's Manual (DPD 00089).

The encoder interface can easily serve as one of the inputs to the X5's Keeper Function (data logging). See the X5 User's Manual for more information.

Both the Vmet and Imet output from the drive can be configured to indicate the status of the encoder. Parameters 700 (Vmet) and 702 (Imet) that relate to the setup and calibration of the Vmet and Imet outputs, both have selections related to the status of the encoder input.

The Program Sequencer function can also key off the encoder's home pulse. To make use of this function, the encoder's home pulse (1 pulse per revolution) must be connected to the C- input of the encoder board.

## Encoder Interface Troubleshooting

Any problem with the encoder interface will result in an F37 fault. Four advanced fault codes are available to help you determine whether you have an encoder calibration problem, or a defect. For more information on troubleshooting, refer to the Troubleshooting chapter in the X5 User's Manual. For information on setting parameters, see Chapter 7 in the X5 User's Manual.

### Profibus Specifications and Connections

Following are the specifications for Profibus connections:

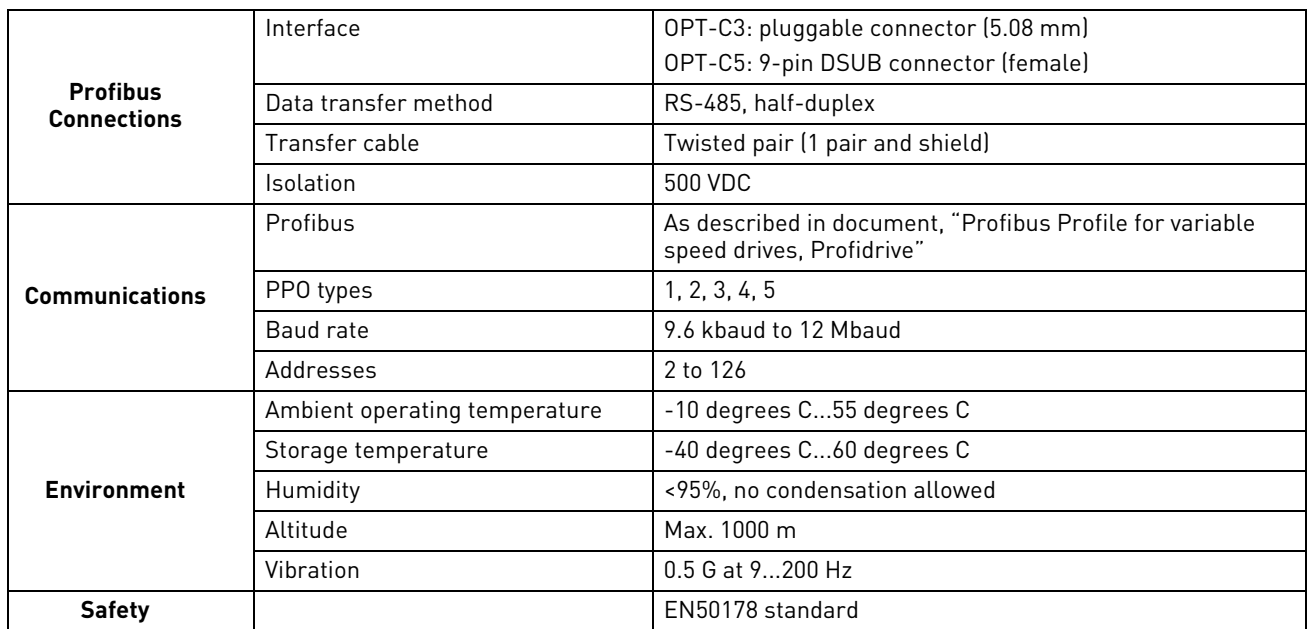

#### **Table 3: Profibus Connection Specifications**

#### **Profibus Cable**

Profibus devices are connected in a bus structure. A maximum of 32 stations (master or slaves) can be connected in one segment. The bus is terminated by an active bus terminator at the beginning and end of each segment (see

[Figure 6](#page-10-0)). To ensure error-free operation, both bus terminations must always be powered. When more than 32 stations are used, repeaters (line amplifiers) must be used to connect the individual bus segments.

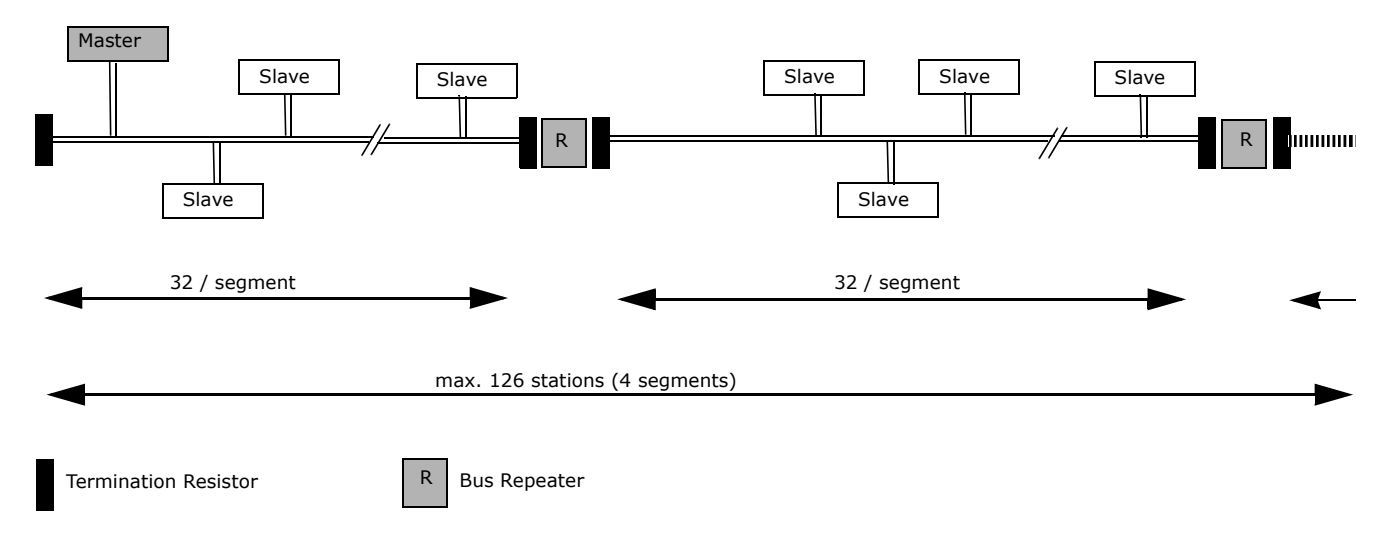

<span id="page-10-0"></span>*Figure 6: Cabling and bus termination*

<span id="page-10-1"></span>[Table 4](#page-10-1) shows the line parameter specifications. The maximum cable length depends on the transmission speed and cable type (see [Table 5](#page-10-2)). The specified cable length can be increased using the repeaters. The use of more than three repeaters in series is not recommended.

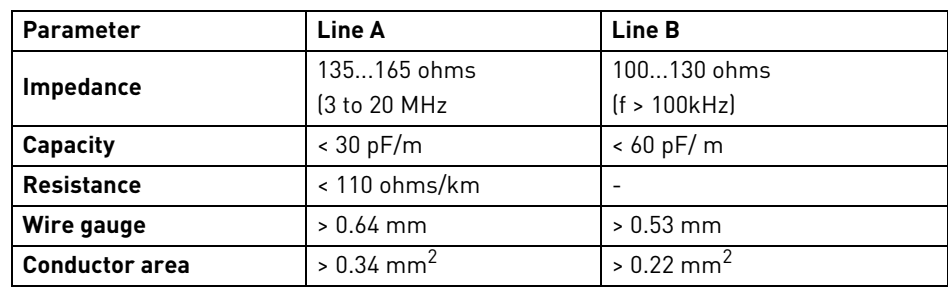

#### **Table 4: Line Parameters**

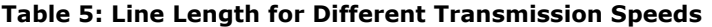

<span id="page-10-2"></span>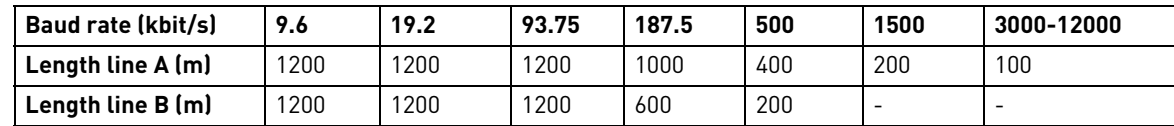

The following cables can be used:

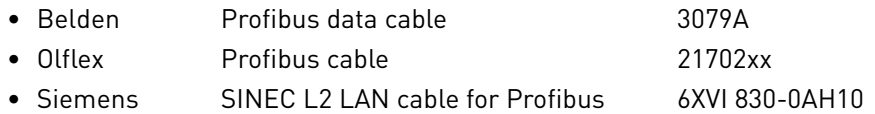

#### **NOTE:**

1. The minimum distance between power and bus cables is 30 cm.

2. A minimum cable length of 1 m between two stations is recommended.

The X5PROFI01 Profibus board is connected to the fieldbus through a 6-pin pluggable bus connector. (See [Figure 1](#page-4-0)  [on page 5](#page-4-0) for the location of the bus connector.) Communication with the control board of the frequency converter takes place through the flexible circuit applied last during the installation process.

## Profibus Terminals

<span id="page-11-0"></span>[Table 6](#page-11-0) describes the Profibus terminal assignments:

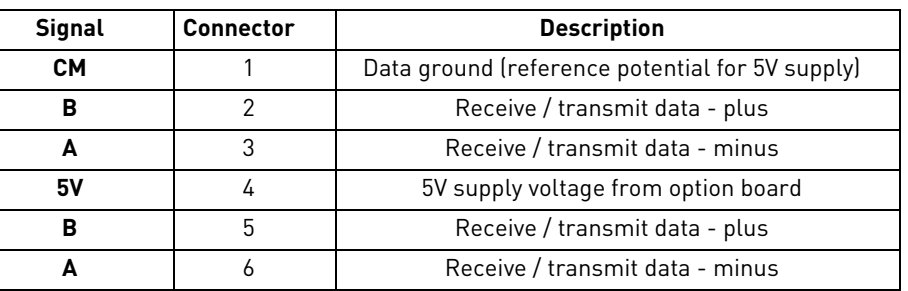

#### **Table 6: Profibus Terminal Block**

#### LED Indications

The Profibus option board includes two status LED status indicators, near the bottom center of the option board. See [Figure 1 on page 5](#page-4-0) for the location of these LEDs on the board. The following tables explain the meaning of the status LEDs:

#### **Table 7: Top LED**

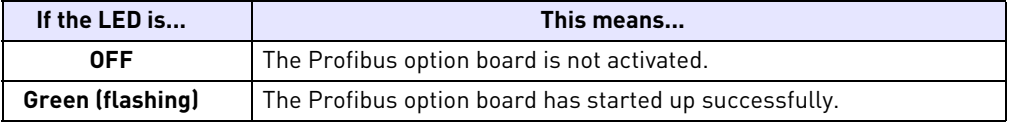

#### **Table 8: Bottom LED**

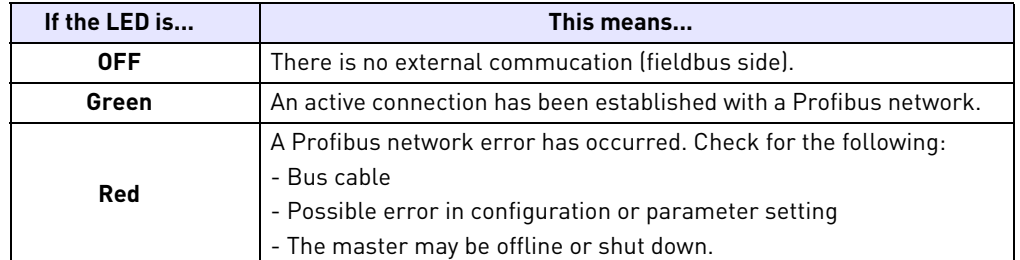

#### DIP Switches

The Profibus drop number is configured by the two banks of DIP switches located in the upper right corner of the option board. (See [Figure 1 on page 5](#page-4-0) for an illustration.) The least significant bit is controlled by the rightmost switch; the most significant bit by the second switch from the left on the left bank. The far leftmost switch on the left bank (switch 7) has no function assigned to it.

The Profibus drop number value is a 7-bit binary number ranging from 0-127. Switches 6-0 set the slave address to a value ranging from 0-127; however, the values 0, 1, and 127 are reserved by the protocol for non-slave devices.

Baud rate is set by the software, not by the DIP switches.

## Getting Started Using the Profibus Option Board

The X5 Profibus option implements six different I/O assemblies, as shown in [Table 9.](#page-12-0) You can select the active input and out assemblies, or PPOs (Parameter Process data Objects) by using parameter 879 (Profibus PPO) in the drive. The default is PPO1.

The six PPOs provide varying combinations of three basic data types:

- Parameter data (orange)
- Control, Status, Reference, and Output (blue)
- Custom configurable drive parameters (green)

The first two data types are a basic implementation of the Profidrive profile. The third data type is custom, vendorspecific I/O which allows the user to read and write any five drive parameters.

In addition, you can select "Echo" in parameter 879. This mode provides four bytes of input data that simply "echo" the four bytes of output data from the master. This mode is only useful for debugging purposes, and is not included in [Table 9.](#page-12-0) Note that parameter 879 is only included in X5 V0042 and later software.

**Table 9: Module Status LED**

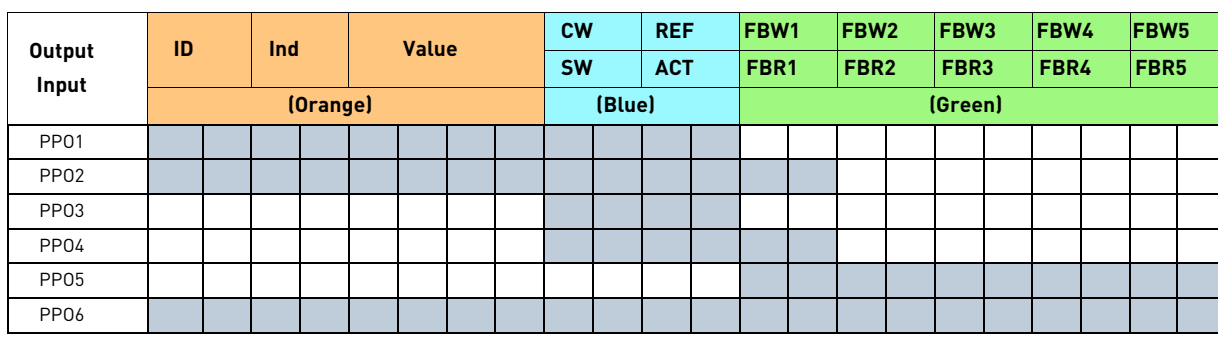

#### <span id="page-12-0"></span>**I/O Assemblies**

In this table, each blue-shaded block represents one byte of data. The abbreviations have the following meanings:

- ID Parameter type and number
- IND Parameter subindex
- Value Parameter value
- CW Control word
- SW Status word
- REF Frequency reference (in percent)
- ACT Actual output frequency (in percent)

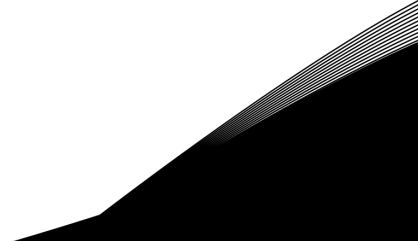

#### **Parameter Data: ID**

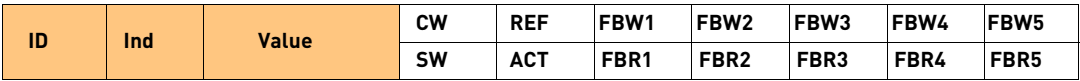

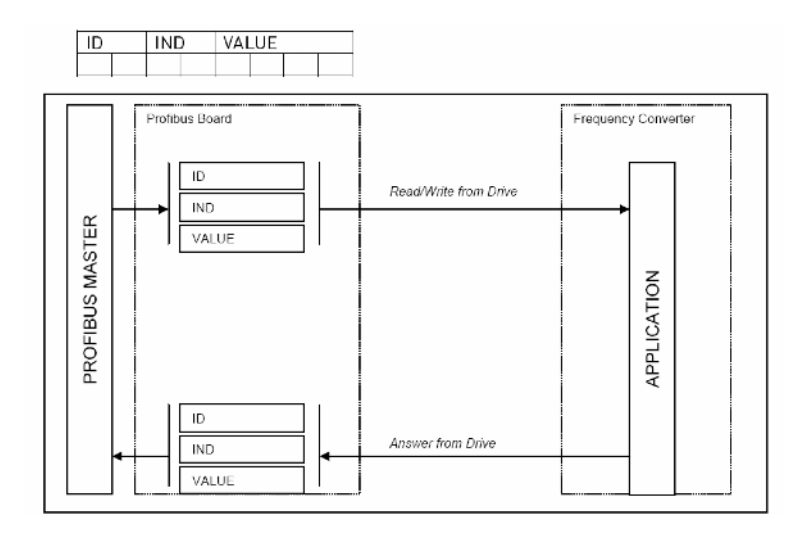

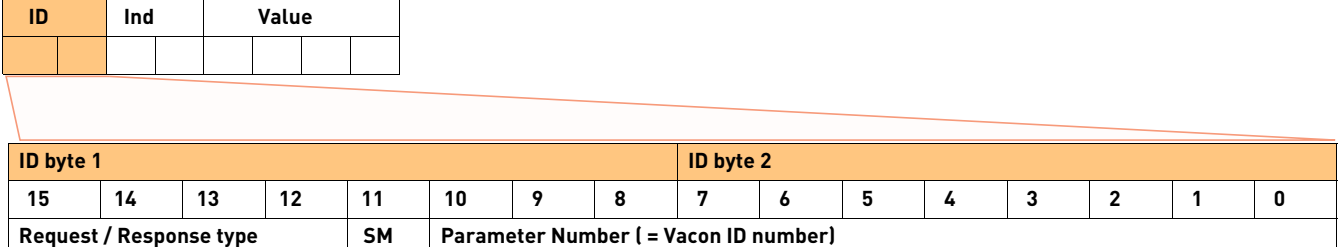

SM: Spontaneous bit (not used)

Request / Response types

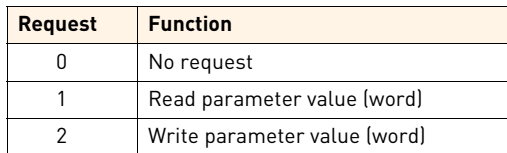

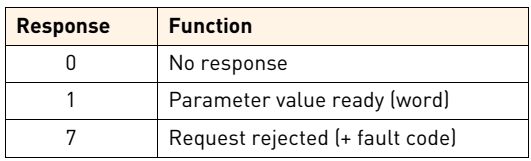

Fault numbers if response = 7:

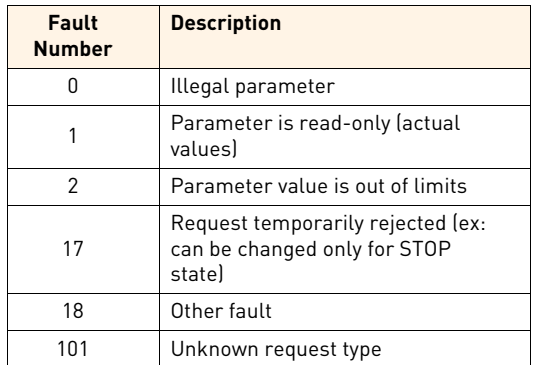

#### **Parameter Data: Index**

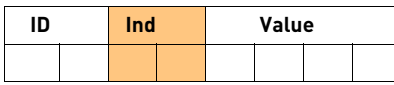

Not in use

#### **Parameter Data: Data Value**

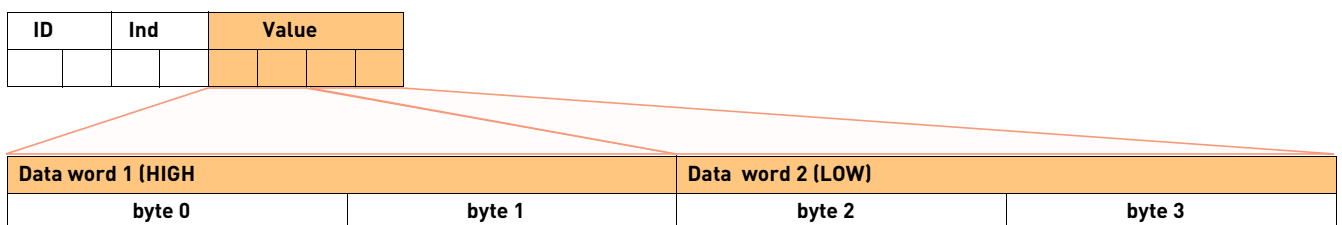

In writing mode, the data to be written is placed in the field, "Data word 2."

In reading mode, the answer is in the field, "Data word 2."

"Data word 1" is normally zero.

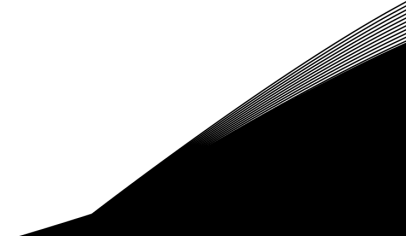

### **Control and Reference: Control Word (CW)**

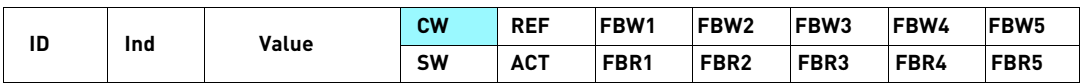

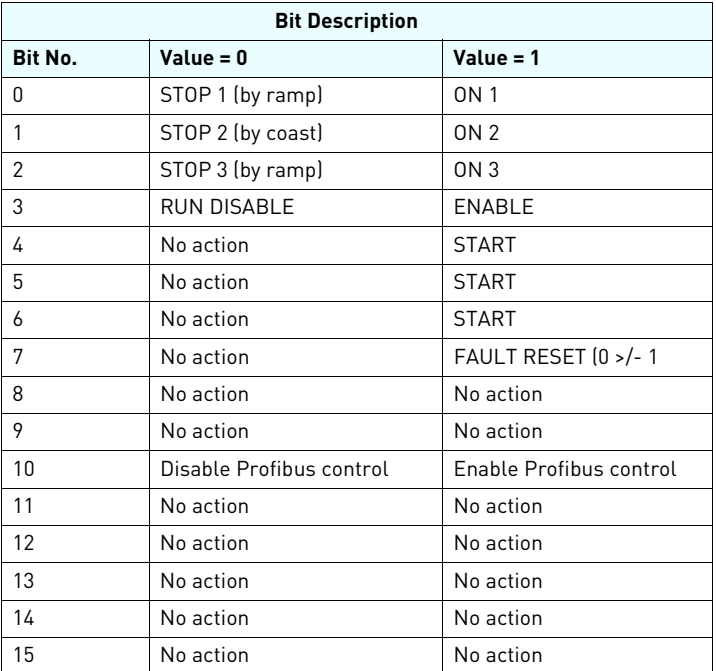

#### **Control and Reference: Status Word (SW)**

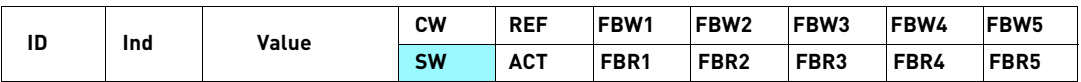

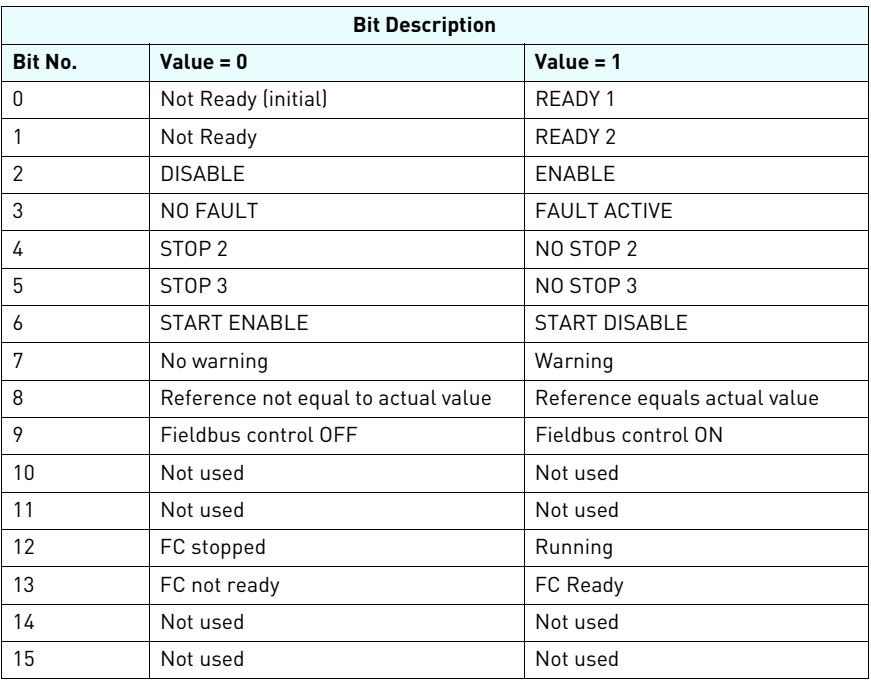

#### **Profidrive State Machine:**

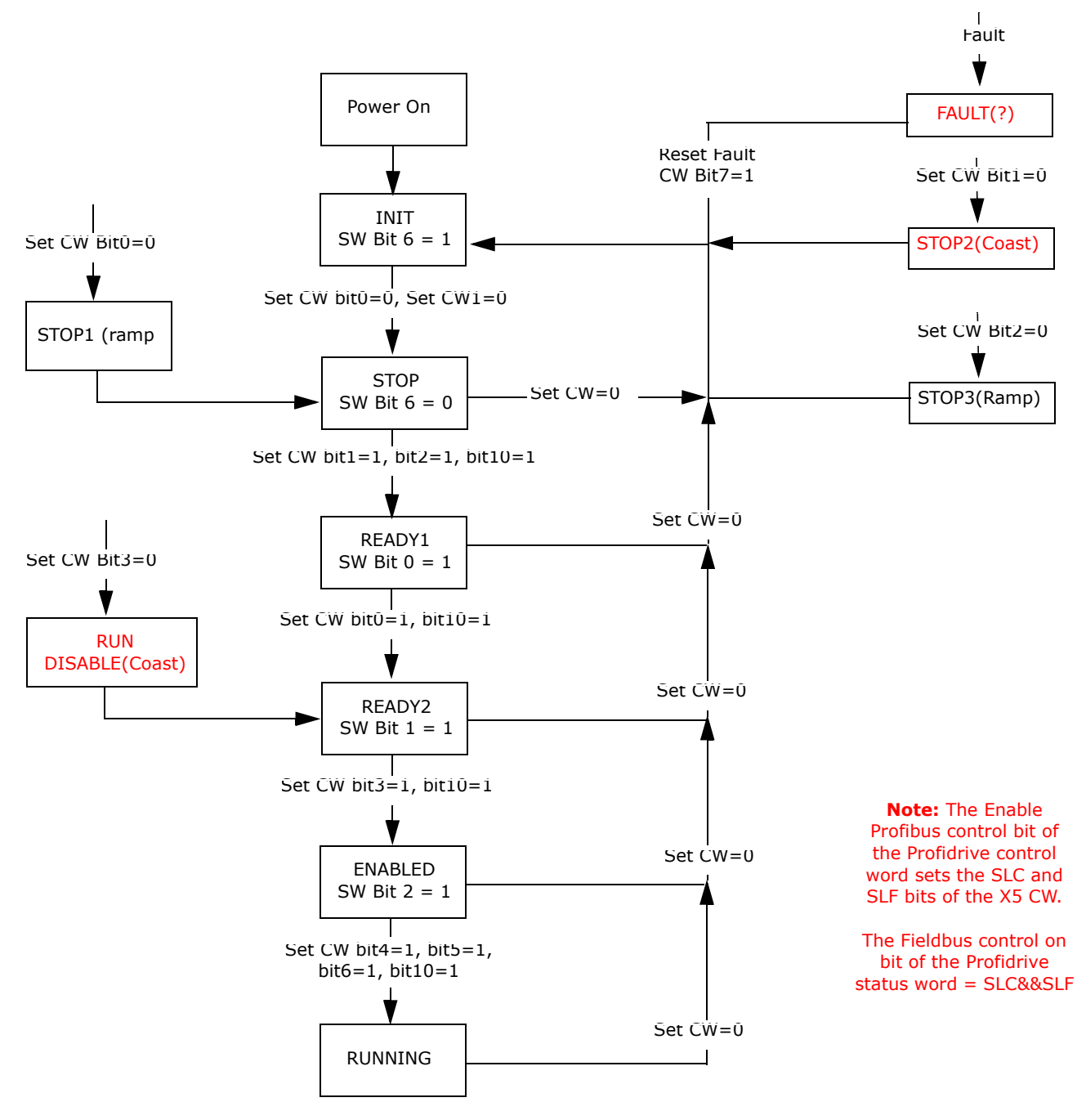

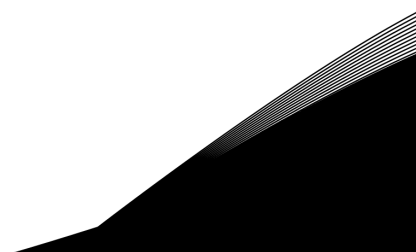

#### **Reference and Actual Frequency:**

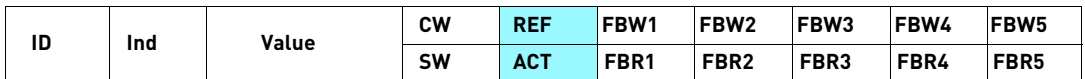

This is the reference 1 to the frequency converter. Used normally as speed reference, the allowed scaling is -10,000 to 10,000. In the application, the value is scaled in percentage of the frequency area between set minimum and maximum frequency.

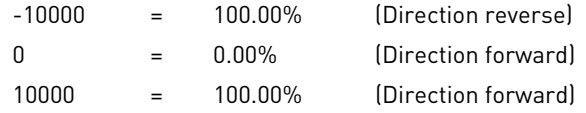

#### **Configurable FBus Parameters:**

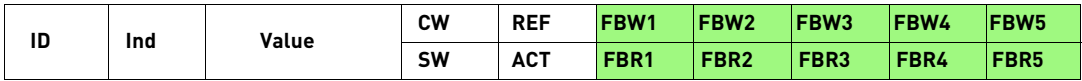

The Fieldbus read and write parameters allow you to set up custom I/O using any drive parameters. The output assembly permits you to write to any five parameters, and the input assembly permits you to read any five parameters. The FBus Write parameters are set up using parameters 890-894, and the FBus Read parameters are set up using parameters 880-884.

For example, if PPO2 was selected, and you wanted to write to the drive parameter Accel Time 1 (drive parameter 402) using field "FBW1" of the output assembly, you would set drive parameter 890 to a value of 402. Likewise, if you wanted to read parameter "Output Current" (drive parameter 104) using field "FBR1" of the input assembly, you would set drive parameter 880 to a value of 104.

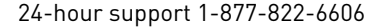

## Examples of Profibus requests

Example 1: Read drive parameter 302 (Maximum Frequency)

Command Master-Slave:

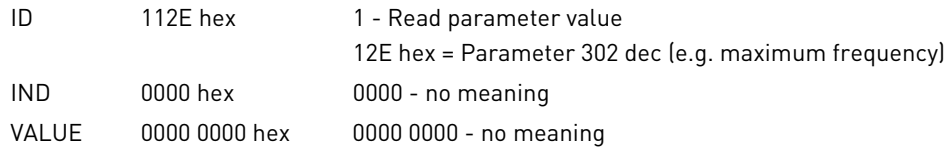

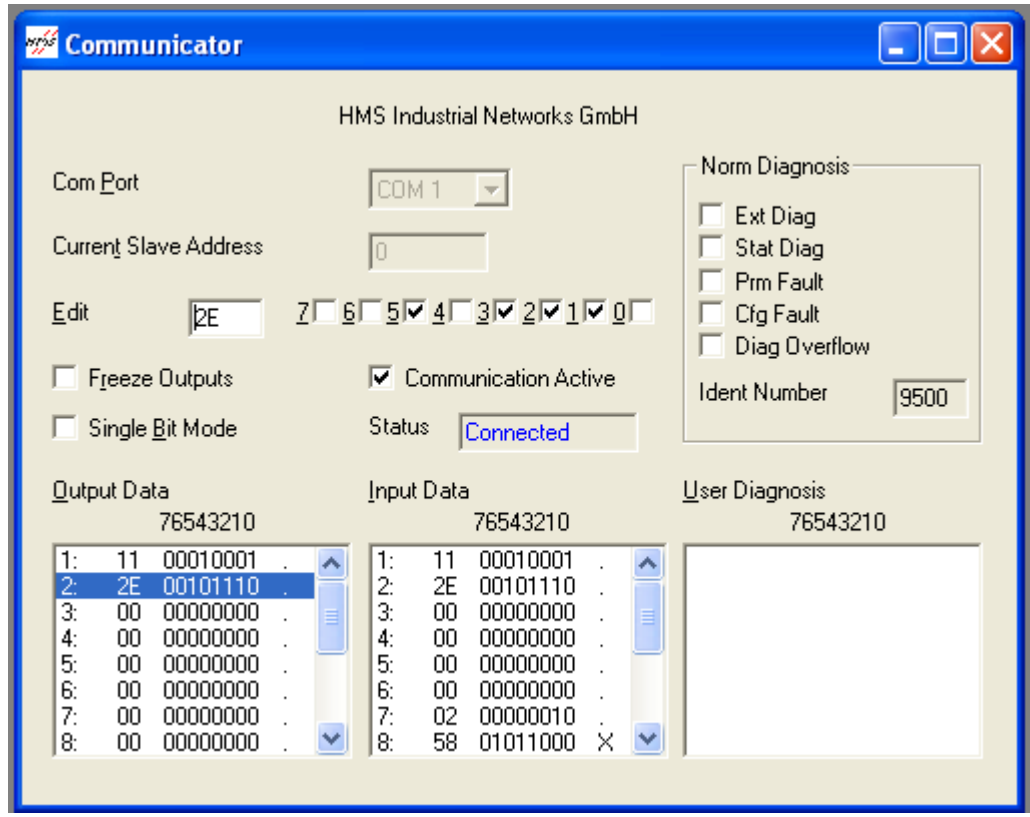

#### Answer Slave-Master:

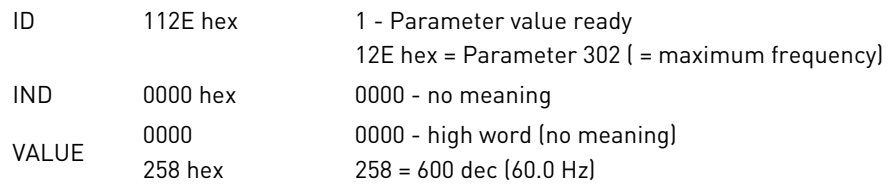

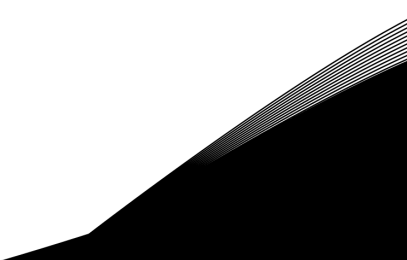

Example 2: Send run command to drive, and provide a reference of 50.00%

Command Master-Slave:

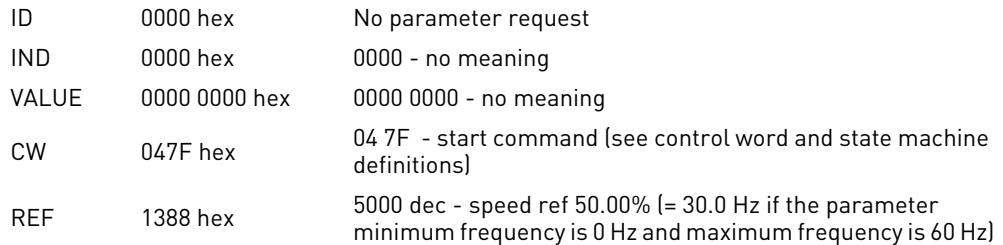

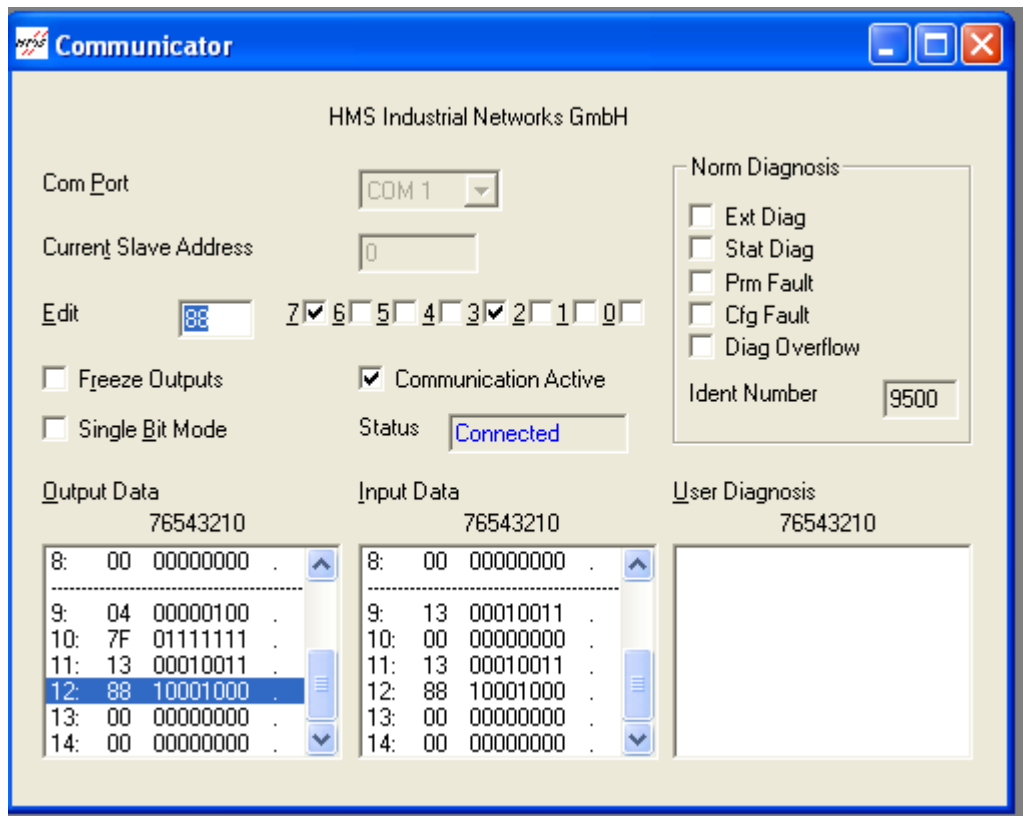

Answer Slave-Master:

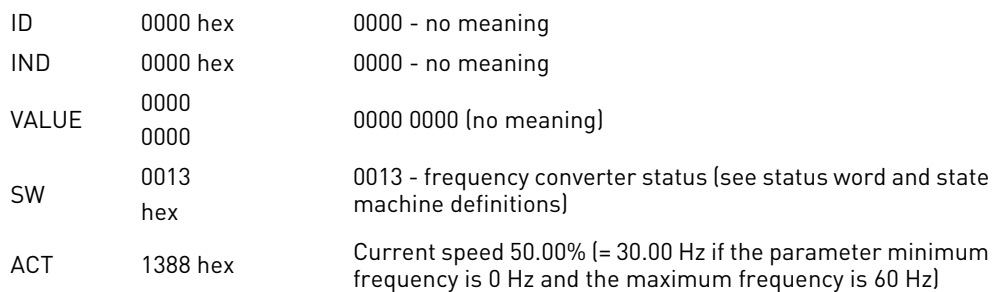

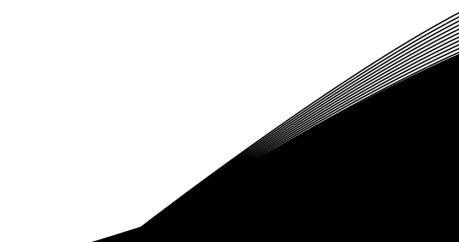

HEAD OFFICE AND PRODUCTION. Vaasa Vacon Plc Runsorintie 7 65380 Vaasa firstname.lastname@vacon.com telephone: +358 [0] 201 2121 fax: +358 (0) 201 212 205

## **PRODUCTION:**

Suzhou, China Vacon Suzhou Drives Co. Ltd. Building 11A 428# Xinglong Street, SIP Suchun Industrial Square Suzhou 215126 telephone: + 86 512 62836630 fax: + 86 512 62836618

Naturno, Italy Vacon S R I Via Zone Industriale, 11 39025 Naturno

#### SQIES COMPONTES OND PEPPESENTATIVE OFFICES:

#### **FINLAND**

Helsinki Vacon Plc Äyritie 8 01510 Vantaa telephone: +358 (0)201 212 600 fax: +358 (0) 201 212 699

#### **Tampere**

Vacon Plc vacuu ruc<br>Vehnämyllynkatu 18<br>33580 Tampere<br>telephone: +358 (0)201 2121<br>fax: +358 (0)201 212 750

AUSTRALIA

**AUSTRALIA**<br> **AUSTRALIAN PROPRET PROPRET DESCRIPS DESCRIPS DESCRIPS DESCRIPS DESCRIPS DESCRIPS DESCRIPS PROPRET PROPRET PROPRET PROPRET PROPRET PROPRET PROPRET PROPRET PROPRET PROPRET PROPRET PROPRET PROPRET PROPRET PROPRE** 

**AUSTRIA** Vacon AT Antriebssysteme GmbH Aumühlweg 21<br>2544 Leobersdorf<br>telephone: +43 2256 651 66<br>fax: +43 2256 651 66 66

**BELGIUM** Vacon Benelux NV/SA Interleuvenlaan 62 3001 Heverlee (Leuven) telephone: +32 0116 394 825 fax: +32 (0) 16 394 827

**BRAZIL** Vacon Brazil Alameda Mamoré, 535<br>Alphaville - Barueri - SP<br>Tel. +55 11 4166-5707 Fax. +55 11 4166-5567

CANADA Vacon Canada 221 Griffith Road Stratford, Ontario N5A 6T3 telephone: +1 (519) 508-2323<br>fax: +1 (519) 508-2323

CHINA Vacon Suzhou Drives Co. Ltd. Beijing Branch A528, Grand Pacific Garden Mansion Roze, erana Facile<br>8A Guanghua Road<br>Beijing 100026 Beijing 100026<br>telephone: + 86 10 51280006<br>fax: +86 10 65813733

CZECH DEDIJBITC Vacon s.r.o. vacon s.r.o.<br>Kodanska 1441/46<br>110 00 Prague 10<br>telephone: +420 234 063 250<br>fax: +420 234 063 251

#### FRANCE

Vacon France ZAC du Fresne 1 Rue Jacquard - BP72 91280 Saint Pierre du Perray CDIS telephone: +33 (0) 1 69 89 60 30 fax: +33 (0)1 69 89 60 40

**GERMANY** Vacon GmbH Gladbecker Strasse 425 45329 Essen telephone: +49 (0)201 806 700 fax: +49 (0)201 806 7099

Vacon OEM Business Center GmbH Industriestr. 13 51709 - Marienheide Germany Tel. +49 02264 17-17 Fax. +49 02264 17-126

INDIA Vacon Drives & Control Plc Plot No 352 Kapaleeshwar Nagar East Coast Road Neelangarai Chennai-600041 Tel. +91 44 244 900 24/25

ITALY Vacon S.p.A. Via F.Ili Guerra, 35 42100 Reggio Emilia telephone: +39 0522 276811  $fax + 390522276890$ 

#### THE NETHERLANDS

Vacon Benelux BV Weide 40 4206 CJ Gorinchem telephone: +31 (0) 183 642 970 fax: +31 (0)183 642 971

#### **NODWAY**

Vacon AS Bentsrudveien 17 3080 Holmestrand telephone: +47 330 96120 fax: +47 330 96130

#### ROMANIA

Vacon Romania - Reprezentanta Cuza Voda 1 400107 Cluj Napoca Tel. +40 364 118 981 Fax. +40 364 118 981

#### RUSSIA

ZAO Vacon Drives Ul. Letchika Babushkina 1, Stroenie 3 129344 Moscow telephone: +7 (495) 363 19 85 fax: +7 (495) 363 19 86

ZAO Vacon Drives 2ya Sovetskaya 7, office 210A 191036 St. Petersburg telephone: +7 (812) 332 1114 fax: +7 (812) 279 9053

**PPODUCTION** Chambersburg, USA 3181 Black Gap Road Chambersburg, PA 17202

#### TB Wood's (India) Pvt. Ltd.

#27, 'E' Electronics City Hosur Road Bangalore - 560 100 India Tel. +91-80-30280123 Fax. +91-80-30280124

**SLOVAKIA** Vacon s.r.o. (Branch) Seberiniho 1 821 03 Bratislava Tel. +421 243 330 202 Fax. +421 243 634 389

SPAIN Vacon Drives Ibérica S.A. Miquel Servet, 2. P.I. Bufalvent 08243 Manresa telephone: +34 93 877 45 06 fax: +34 93 877 00 09

**SWEDEN** Vacon AB Anderstorpsvägen 16 171 54 Solna telephone: +46 (0)8 293 055 fax: +46 (0)8 290 755

THAILAND Vacon South East Asia<br>335/32 5th-6th floor Srinakarin Road, Prawet Bangkok 10250 Tel. +66 [0]2366 0768

#### UKRAINE

Vacon Drives Ukraine (Branch) 42-44 Shovkovychna Str. Regus City Horizon Tower Kiev 01601, Ukraine Tel. +380 44 459 0579 Fax +380 44 490 1200

UNITED ARAB EMIRATES Vacon Middle East and Africa Block A, Office 4A 226 P.O.Box 54763 Dubai Airport Free Zone Dubai Tel. +971 (0)4 204 5200 Fax: +971 (0)4 204 5203

UNITED KINGDOM

Vacon Drives (UK) Ltd. 18, Maizefield Hinckley Fields Industrial Estate Hinckley<br>LE10 1YF Leicestershire telephone: +44 (0)1455 611 515  $\frac{1}{2}$  fax: +44 (0)1455 611 517

#### UNITED STATES

Vacon, Inc. 3181, Black Gap Road<br>Chambersburg, PA 17202<br>telephone: +1 (877) 822-6606 fax: +1 (717) 267-0140

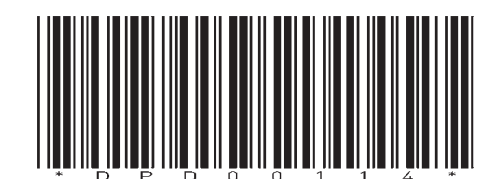